## **Drawing Lock**

## 2712 GstarCAD MY /KW December 3, 2021 Workflow 0 788

Sometimes a designer sends drawings to other people, but doesn't want others to modify the drawings. The "Drawing Lock" function can turn the drawing into a whole block. You can't explode it or modify the objects of the original drawing. It is a good way to prevent others from modifying the drawing.

Menu: Express tools>Drawing Tools>Drawing Lock

**Command Entry**: LOCKUP

Once the command is started, the follow wizard will be displayed:

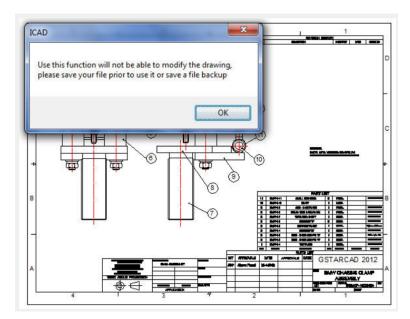

Select objects: Select all the objects in the current drawing to be locked and press Enter.

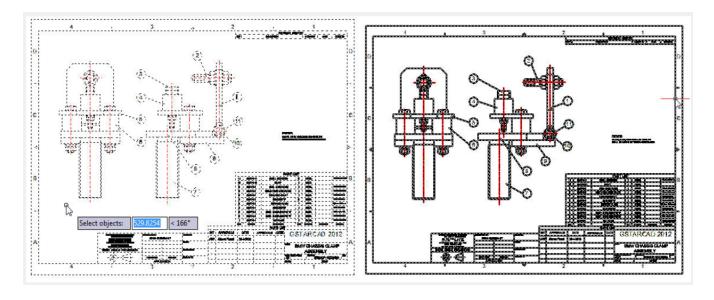

Online URL: https://kb.gstarcad.com.my/article/drawing-lock-2712.html